# TP2 ECG - MONITEUR MULTIPARAMÈTRES

#### Le cœur

Le cœur est la « pompe » faisant circuler le sang dans l'organisme, il est composé de 4 cavités : Oreillettes gauche et droite, ventricules gauche et droit, d'un muscle externe : le myocarde et de 4 valves « anti-retour »

Les 2 oreillettes se contractent en même temps et expulsent le sang dans les ventricules, puis les deux ventricules se contractent en même temps et expulsent le sang dans les artères.

La contraction (systole) des cavités est due à la contraction synchronisée des cellules du myocarde activée par la propagation d'un signal électrique (mouvement d'ions sodium, calcium et potassium à travers les cellules).

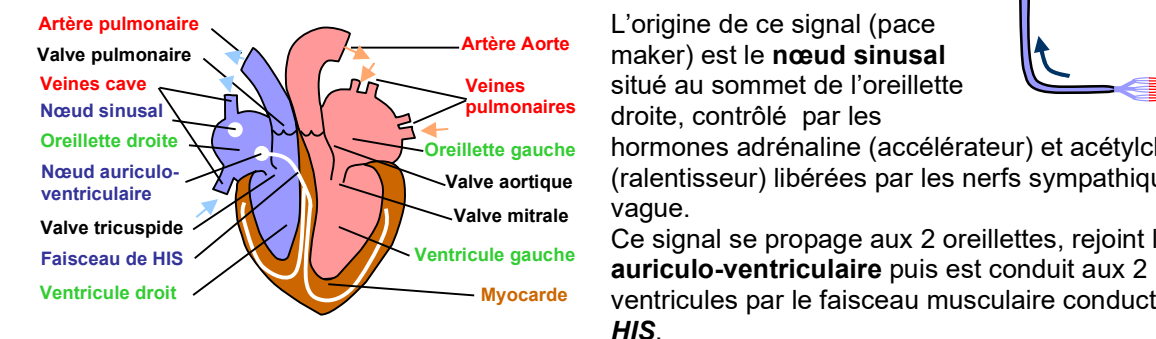

L'origine de ce signal (pace Artère Aorte maker) est le nœud sinusal situé au sommet de l'oreillette Veines pulmonaires droite, contrôlé par les

Oreillette gauche hormones adrénaline (accélérateur) et acétylcholine Valve aortique (ralentisseur) libérées par les nerfs sympathique et vague.

Ce signal se propage aux 2 oreillettes, rejoint le noeud Myocarde ventricules par le faisceau musculaire conducteur de HIS.

## L'électrocardiogramme (ECG)

Les signaux électriques (≈ 1 mV) se propagent de proche en proche dans tout le corps. Ils peuvent être captés sur la peau, amplifiés et visualisés (1cm = 1mV, 25mm = 1s) par un Electrocardiographe :

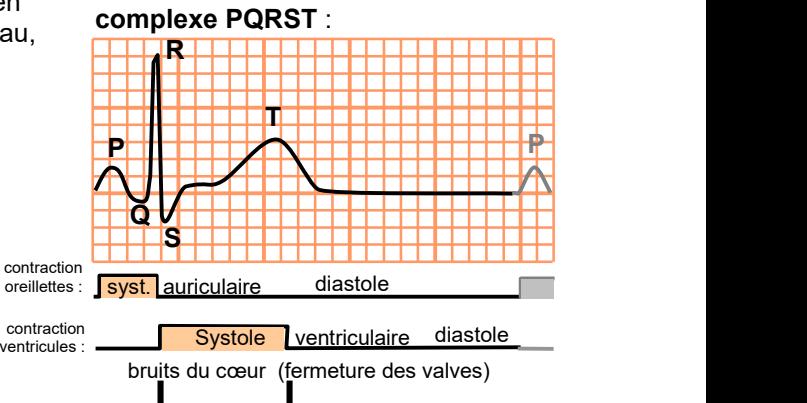

L'ECG « normal » est constitué d'un

SCHILLER CARDIOVIT AT-101 ®

Deux types de jeux d'électrodes peuvent être utilisés pour obtenir des signaux (dérivations) spécifiques :

#### Les dérivations des membres

3 électrodes (Left Arm, Right Arm, Left Leg) fournissent

6 dérivations (DI, DII, DIII, aVL, aVR, aVF), elles traduisent l'activité du cœur dans un plan frontal, elles sont utilisées pour une simple surveillance

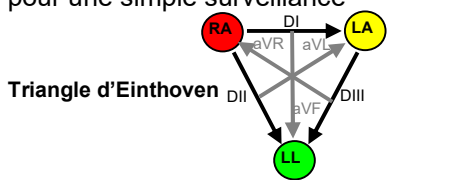

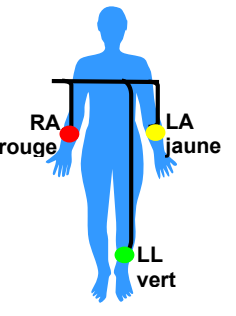

#### Les dérivations précordiales

 $R\Lambda$   $\Lambda$   $\Lambda$   $\Lambda$  dans un plan horizontal. rouge<sub>n</sub> laune dans difficilit longen des LL précis en examen de cardiologie par vert exemple. (6 électrodes et dérivations de base v1, v2, v3, v4, v5, v6) traduisent l'activité du cœur membres elles permettent un diagnostic complet et

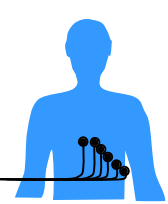

Les signaux ECG sont très faibles et sont perturbés par les bistouris électriques, appareils et cordons électriques, mouvements du patient. Des filtres peuvent être activés pour atténuer ces effets sans trop détériorer le signal. Des câbles haute qualité sont disponibles pour le bloc opératoire.

Le contrôle qualité d'un ECG concerne la vérification de l'amplitude verticale (avec un simulateur patient), la détection d'électrode débranchée et le bon fonctionnement des alarmes (rythme cardiaque).

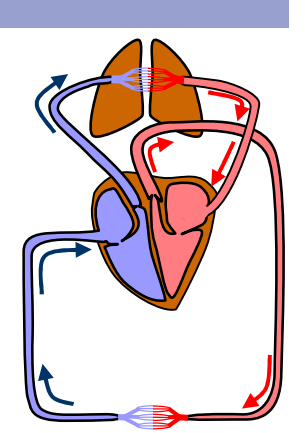

## A. SCHILLER CARDIOVIT AT-101

Le cardiovit AT101 permet un diagnostic cardiaque précis avec 12 dérivations (3+6+1=10 brins). La chaine d'amplification est sensible, car elle traite des tensions très faibles (1mV), et doit présenter 'une immunité aux hautes tensions délivrées éventuellement par un défibrillateur ou bistouri électrique. Un filtre numérique sélectif est chargé d'éliminer les parasites 50Hz et les parasites 35Hz des muscles (filtre myogramme).

Un simulateur patient (type METRON PS420) est indispensable dans un service biomédical pour contrôler les électrocardiographes.

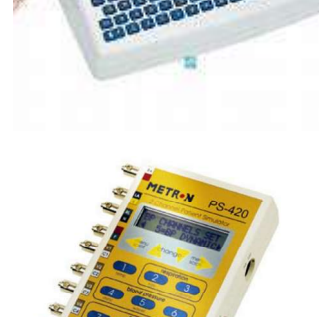

## 1. Mise en service

:

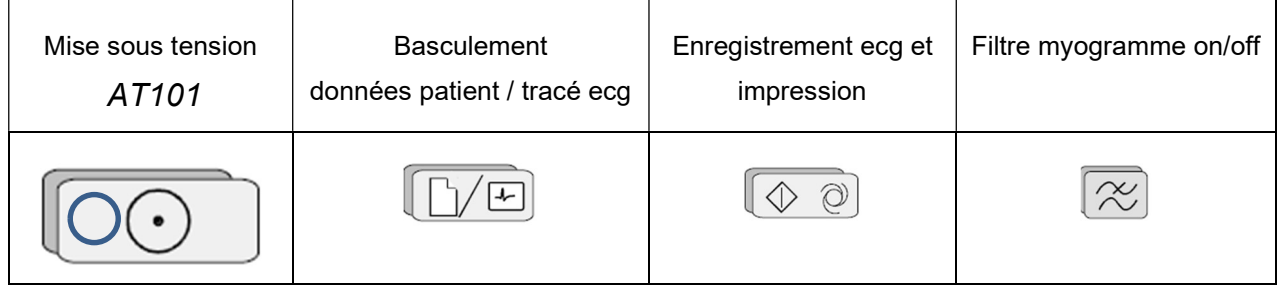

Connectez le simulateur patient PS 420 aux 10 entrées de l'ECG en respectant les correspondances (RA, LA, LL, neutre, V1, …, V6) et testez le bon fonctionnement de l'ensemble en rentrant le code 172 (60 battements par minute) sur le simulateur ;

Pour imprimer touche verte start.

Vérifiez le tracé et l'affichage correct du rythme cardiaque.

Débranchez une électrode : l'alarme est-elle déclenchée ?

## 2. Test amplitude et défilement

Programmez une amplitude ECG de 1mV à 60bpm (entrez le code 172) ;

Imprimez le résultat et découpez le papier pour les dérivations I, II, III, aVR, aVL et AVF

Vérifiez la bonne calibration de l'échelle verticale sur la dérivation DII entre le min et le max (1mV=1cm) et de l'échelle horizontale (25mm=1s).

Annotez le tracé par ces échelles

Annotez la dérivation II avec les repères P, Q, R, S, T

## 3. Test de mesure du rythme cardiaque fc

Programmez des rythmes de 30bpm (code 170), 80bpm (code 173) et 300bpm (tachycardie, code 184) sur le simulateur patient et vérifiez l'affichage du bon rythme sur l'ECG. Que pensez-vous de l'affichage de la valeur du rythme en tachycardie ? Quelles opérations envisagez-vous ?

### 4. Filtres ecg

Les signaux ecg sont souvent parasités : cordon 230V 50 Hz à proximité, bistouri électrique à proximité, activité électrique des muscles (myogramme)…Sur l'électrocardiographe, on peut configurer et activer des filtres pour améliorer la lecture.

## a. Parasite 50Hz

Sur le simulateur, programmez un artéfact 50Hz (code 53). Sur l'électrocardiographe, désactivez le filtre 50 Hz. Pour cela allez dans menu puis appuyez en même temps sur les touches Fn et configuration, puis ecg config puis 4 fois sur écran, enfin désactiver 50Hz.

Faites retour et Imprimez l'ecg. Découpez la dérivation II, et commentez le résultat Activez le filtre 50 Hz. Confirmez par la touche STOP Imprimez l'ecg, découpez la dérivation II, et commentez le résultat.

Désactivez le filtre 50 Hz pour la suite.

### b. Parasite myogramme

Sur le simulateur, programmez un artéfact de muscle (code 55). Sur l'électrocardiographe, activez ou désactivez le filtre myogramme par la même procédure que précédemment.

Avec et sans filtre myogramme imprimez l'ecg, découpez la dérivation II, et commentez

## 5. ECG réel

Vous pouvez imprimer votre propre ECG : Reliez les électrodes rouge(RA), verte(LL), jaune(LA) de l'ECG aux « patchs » adhésifs que vous placerez sur vos poignets et chevilles conformément aux indications de la première page. Les électrodes restantes (précordiales), non utilisées, devront être toutes connectées

## 6. Remplacement d'écran

Les interventions correctives les plus fréquentes concernent le remplacement d'u.n écran cassé ou de la batterie.

Déposez les 7 vis cruciformes de la base inférieure de l'appareil Désolidarisez délicatement la base inférieure et la face avant de l'appareil Déconnectez délicatement la nappe et le connecteur d'alimentation 4 points Déposez les 4 vis cruciformes de l'écran et remplacez cet écran Remontez et vérifier le bon affichage avec le simulateur

## 7. Fiche de contrôle

Remplissez la fiche de contrôle fournie en annexe. Ne remplissez pas les rubriques de tests de sécurité électrique qui feront l'objet d'une séance dédiée (TP8).

En pratique, cette fiche est à archiver sous forme électronique dans le logiciel de GMAO (gestion de la maintenance assistée par ordinateur) ou sous forme papier.

## B. Moniteur multi paramètres de réanimation

Le moniteur multi paramètres de réanimation MP5 ou MP70 Philips permet de surveiller les paramètres ECG, fréquence respiratoire, pression artérielle non Invasive, pression invasive, SPO2, Température.

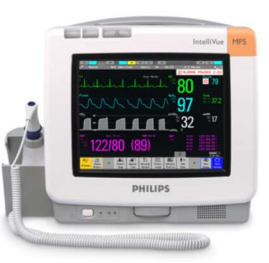

Le module ECG ne possède que 3 électrodes (6 dérivations : DI, DII, DIII, aVR, aVL, aVF) car le but en réanimation n'est pas d'effectuer un diagnostic précis mais de surveiller les fonctions vitales. Ce module permet en outre de surveiller le rythme respiratoire par une mesure de résistance entre 2 des électrodes : en inspirant, le torse se gonfle, les électrodes s'éloignent et la résistance augmente.

Des alarmes signalent des symptômes précis (tachycardie, bradycardie, apnée...). Vocabulaire des principales pathologies cardiaques :

- Tachycardie : rythme trop élevé
- Bradycardie : rythme trop faible
- Asystolie : Pas de contraction de l'oreillette (grave) ou du ventricule (mortel)

Les moniteurs patients ont une interface Ethernet afin de pouvoir réaliser une surveillance globale et à distance sur une station centrale.

### 1. Mise en service

Vérifiez que le commutateur LA/LL sur la face arrière du simulateur est sur la position LL.

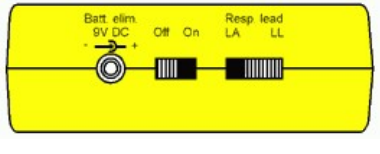

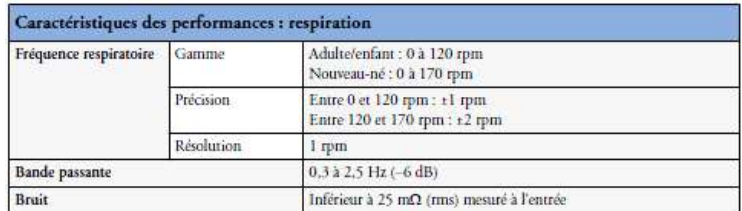

Connectez le simulateur (LL LA et RA) aux 3 entrées de l'ECG et testez le bon fonctionnement de l'ensemble en rentrant le code 172 (60 bpm) et un rythme respiratoire de 15 rpm (code 153) sur le simulateur ; Vérifiez l'affichage correct des valeurs sur le moniteur et le bon déclenchement de l'alarme Asystolie (code 36)

Vous pouvez aussi tester la mesure de votre pression artérielle, de votre SPO2 et de votre propre ECG. Vous pouvez photographier et imprimer les courbes

### 2. Tests des alarmes de rythme

Les alarmes haute et basse du rythme cardiaque sont affichées à droite de la courbe ecg sous le symbole FC. On peut les modifier en les sélectionnant via l'écran tactile.

Vérifiez le bon fonctionnement des alarmes en sélectionnant plusieurs rythmes sur le simulateur (codes170 à 184 au dos du simulateur)

Deux types d'alarme physiologique (jaune et rouge) sont disponibles selon la gravité :

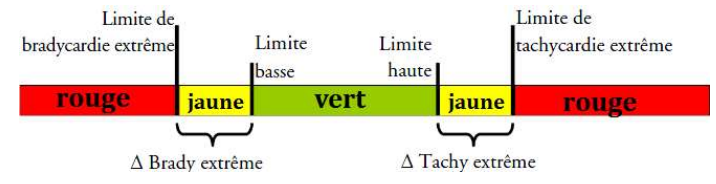

Pour connaître les alarmes de fréquence extrême configurées pour votre moniteur cliquez sur alarmes fc, dans le menu Config principale/mode de fonctionnement/config (code 4630), sélectionnez les éléments de menu ΔTachyExtr et ΔBradyExtr. Vérifiez les valeurs par rapport à vos observations.

### 3. Tests des filtres ECG

Le simulateur peut générer des parasites 50Hz (code 53) sur le tracé ECG. Testez le rendu du tracé parasité avec successivement chacun des 3 filtres disponibles sur le moniteur (le menu ECG/Filtre est accessible en sélectionnant la courbe ECG sur l'écran tactile). Classez et commentez l'effet des modes filtre, surveillance et diagnostique. Vous pouvez photographier et imprimer les courbes. Pour information, les bandes passantes des 3 modes de filtre sont :

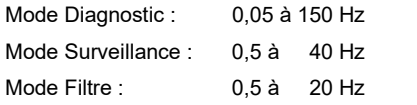

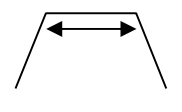

#### 4. Effets indésirables des filtres ECG

Le filtrage, s'il améliore considérablement la qualité du tracé en présence de parasites extérieurs, dégrade également le tracé réel. Le simulateur permet d'évaluer les performances en délivrant des signaux carrés (code 128).

Observez et commentez la restitution de ces signaux avec chacun des 3 filtres.

### 5. Relation ECG/Pléthysmographie

La courbe de pléthysmographie, fournie par le module SPO2, représente le débit artériel instantané. Relevez votre ECG et courbe de pléthysmographie (SPO2); sur la courbe ECG, indiquez la phase d'éjection ventriculaire (systole ventriculaire).

Comment expliquez-vous le 'retard' du maximum de la courbe de 'pleth' sur le début de systole ventriculaire (QRS ECG) ?

#### 6. Mesure de la PNI

Lors d'une mesure de PNI, le brassard doit être à la même hauteur que le cœur Mesurez votre PNI dans les 2 cas suivants :

> Brassard à hauteur du cœur Bras levé (estimez le décalage en cm)

Dans la documentation du MP5, Philips préconise une correction de 0.75 mmHg par cm de décalage Cette correction est-elle confirmée par vos mesures ? Expliquez ce phénomène de décalage